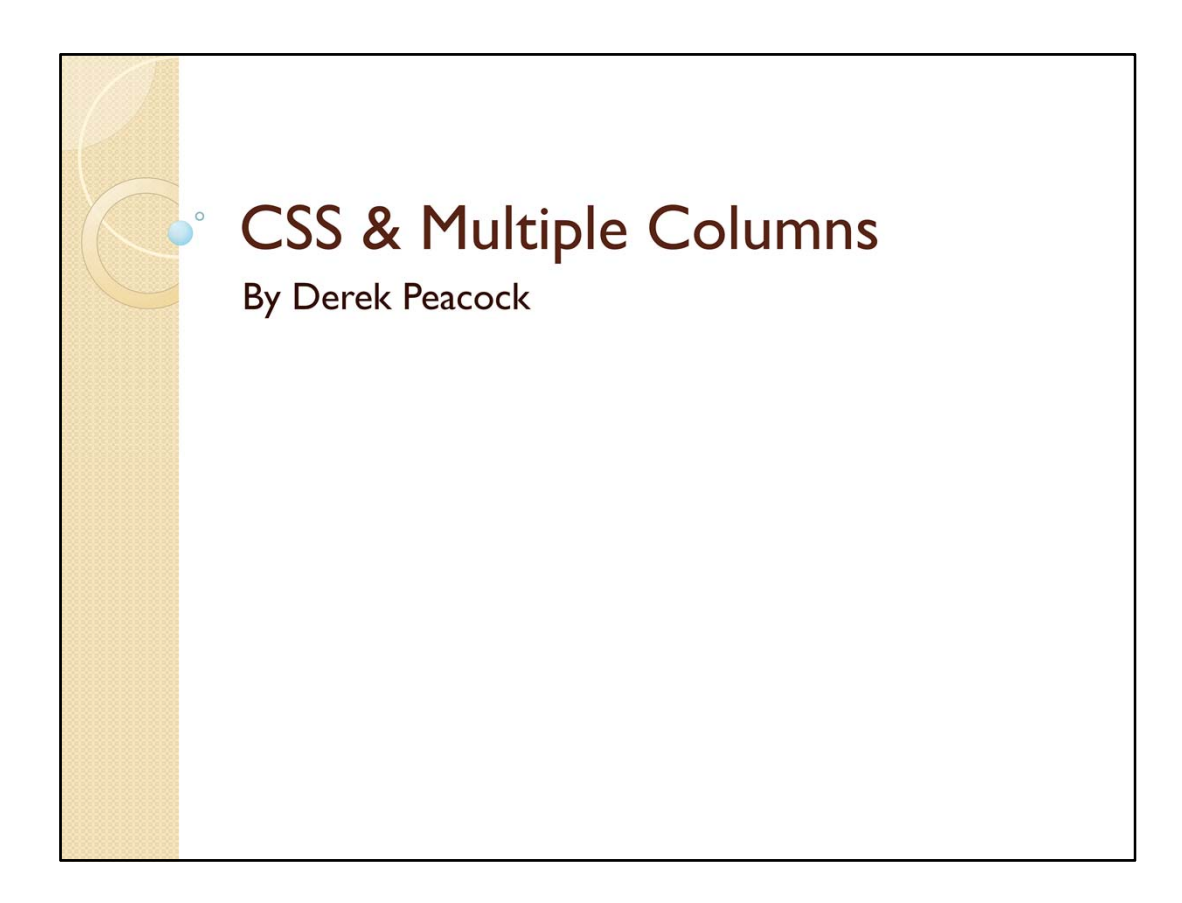

A short guide to creating multiple columns using the OOCSS style sheet

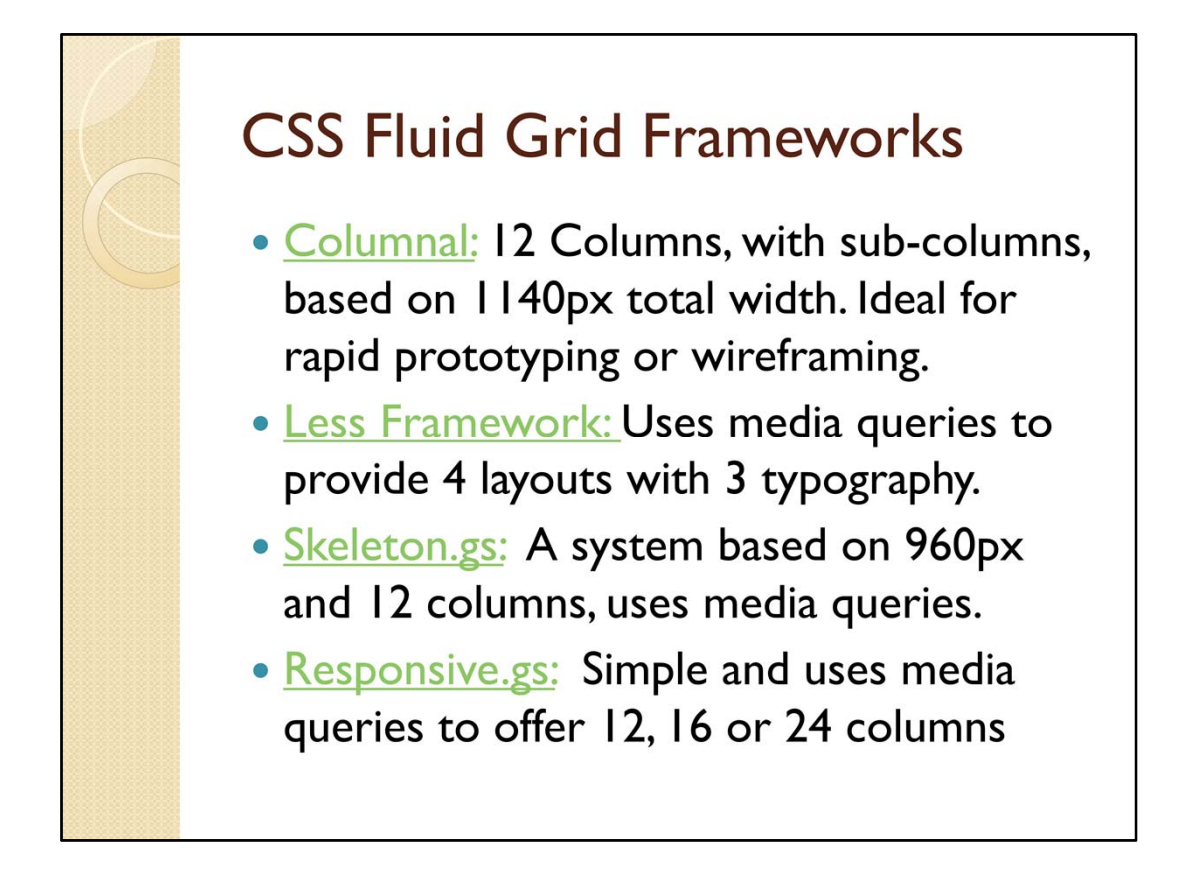

A variety of systems have been devised in CSS for creating web pages with multiple columns. Most are based on a fixed with such as 960Grid. If however your aim is to create fluid web pages then as system based on percentages rather than pixels is better. Most of these systems have not taken advantage of HTML5 yet.

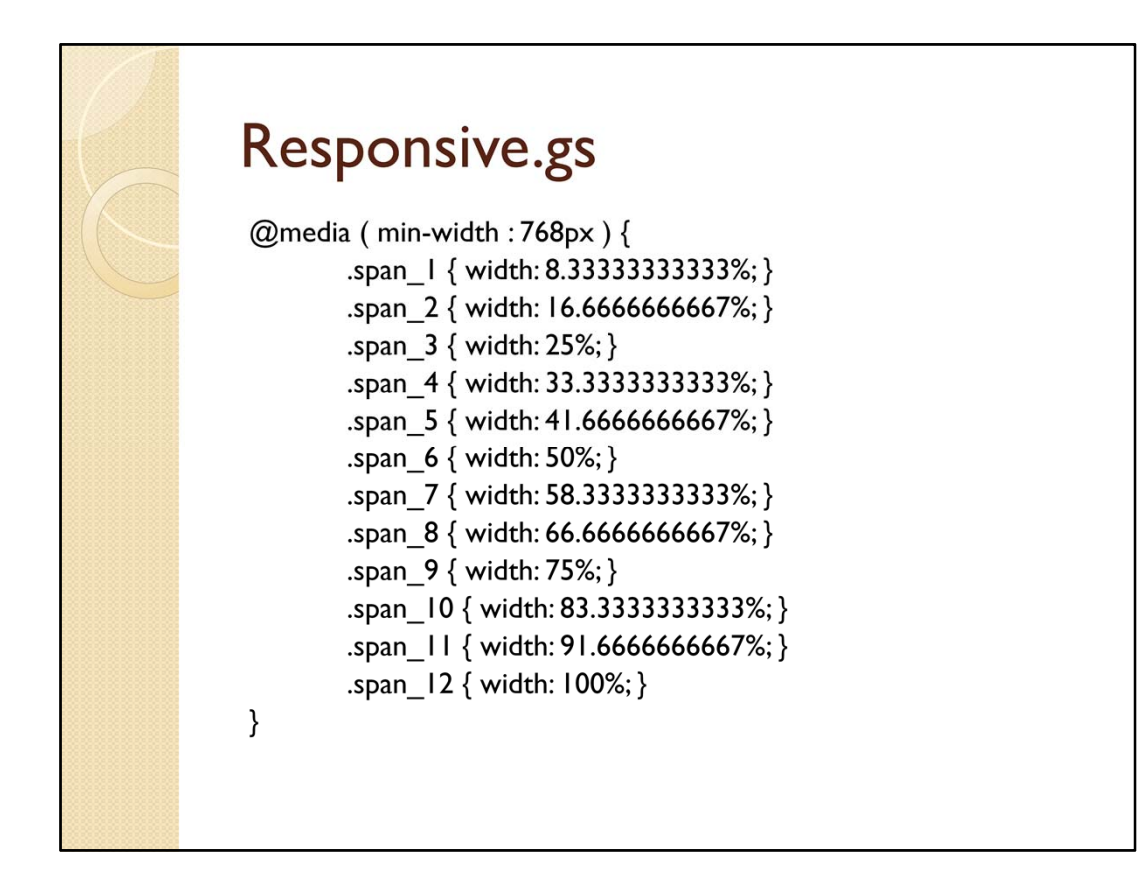

Column width are all defined as percentages so will work with any overall width greater than 756px. The actual width needs changing in the container class. Gutters are optionally available.

## **Responsive.gs Notes**

- Replace container ID with container class
- Set total width in container class
- Has built in version of clearfix.
- Columns need a minimum width of 768px
- Has javascript polyfills for older browsers that do not support @media queries
- Link style sheet as last sheet
- Link in the javascript polyfills if needed.

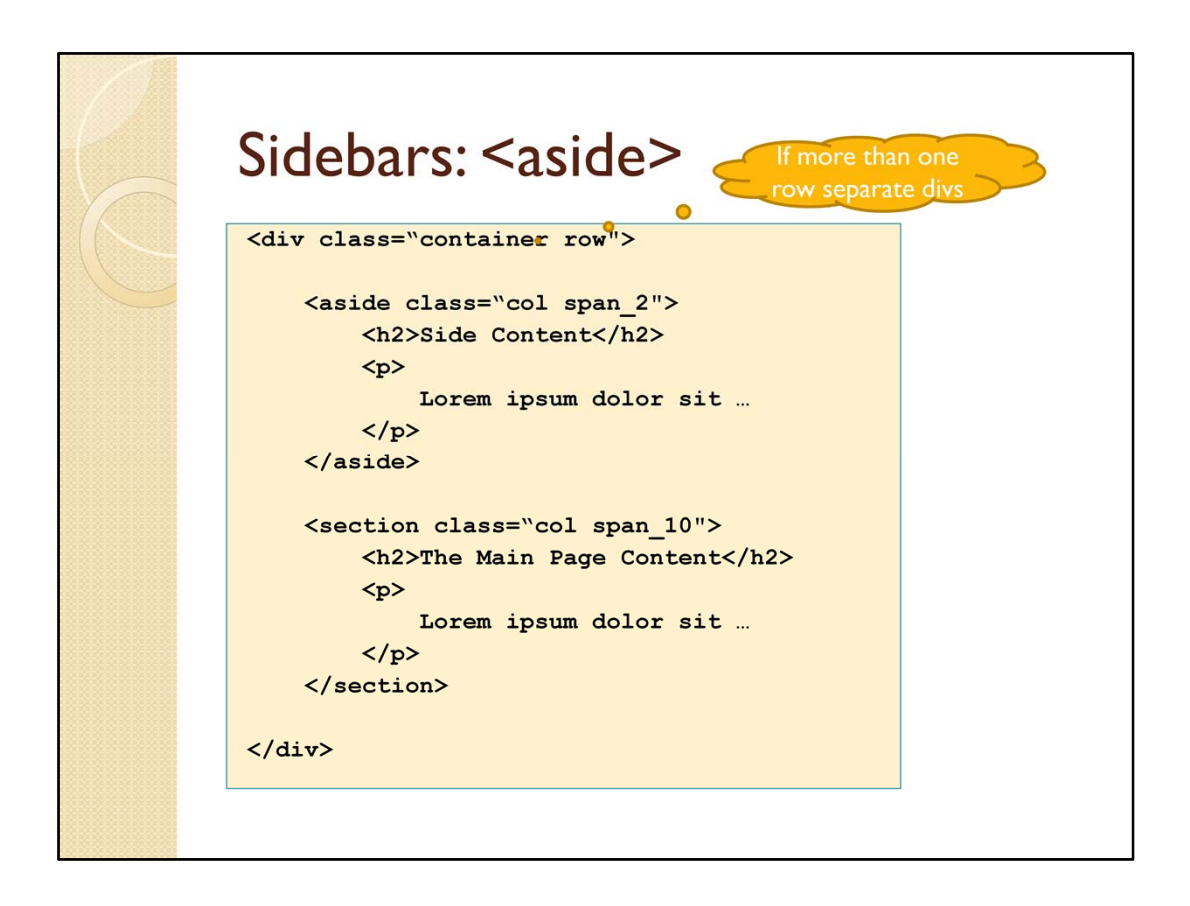

Attach the reponsive‐gs‐12col.css style sheet, and then add a section to the web page. To turn this section into a row (like a row in a table) add the class= "**row**" to the section tag. In this case we are creating two columns in the row, a sidebar using the <aside> tag, and the main contents using another <section>

Each column apart from the last needs to have the **col** class attached. In order to set the size of each column in this case the first column also has the span\_2 class attached, and the second column has the span\_10 class attached. Thus the first column will be 16.67% the width of its container, and the second column will be 83.33% the width.

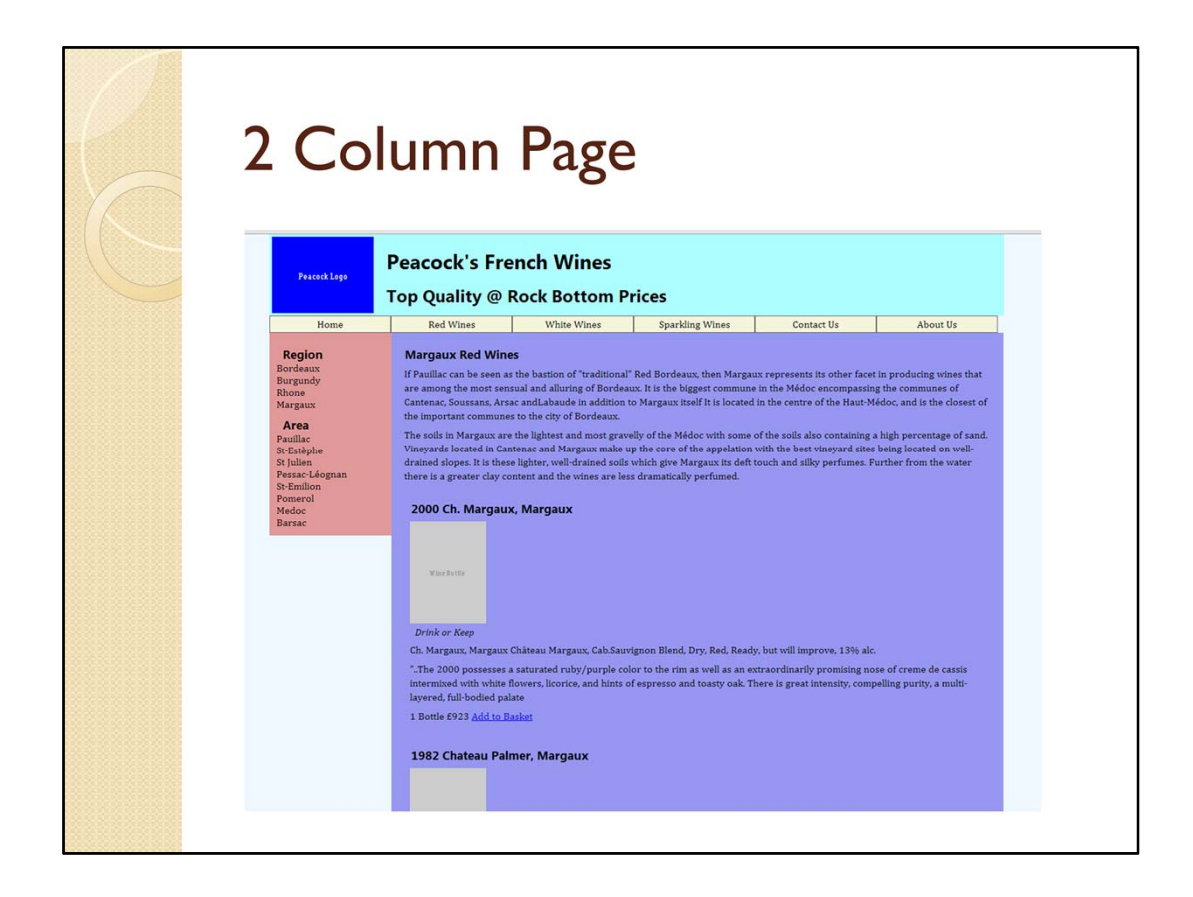

The end result looks as shown above.

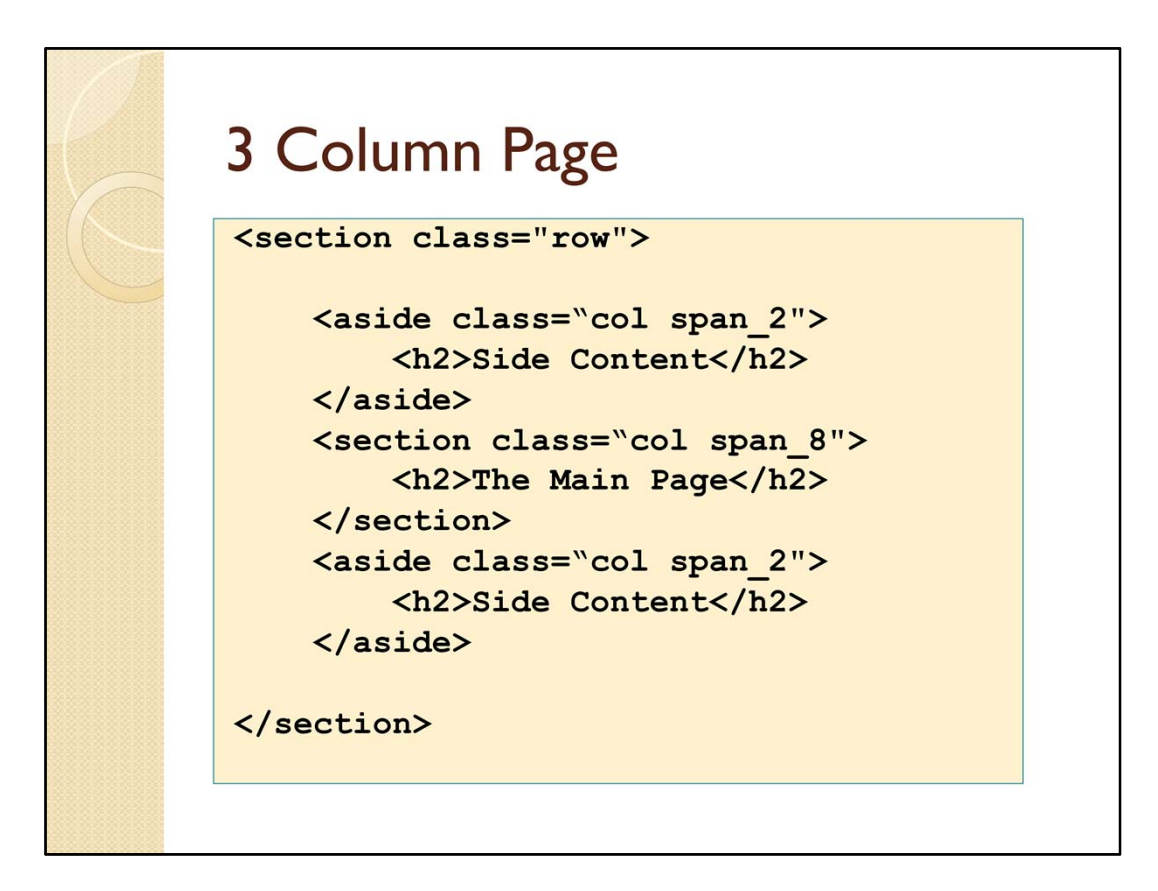

In this example a third column has been added using a second <**aside**> tag. The two asides are set to **span\_2** (16.67%) and the middle column is set to **span\_8** (66.67%)

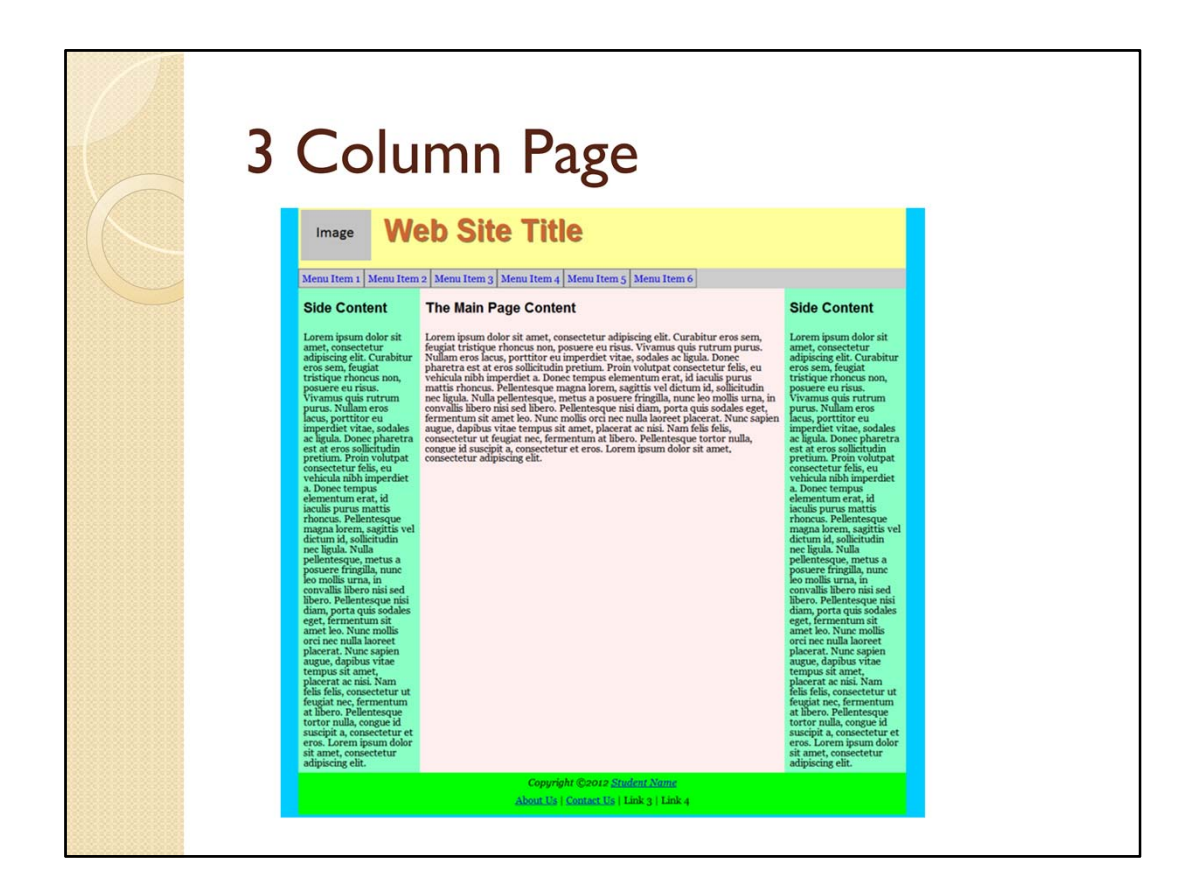

The result of setting three columns is shown above.

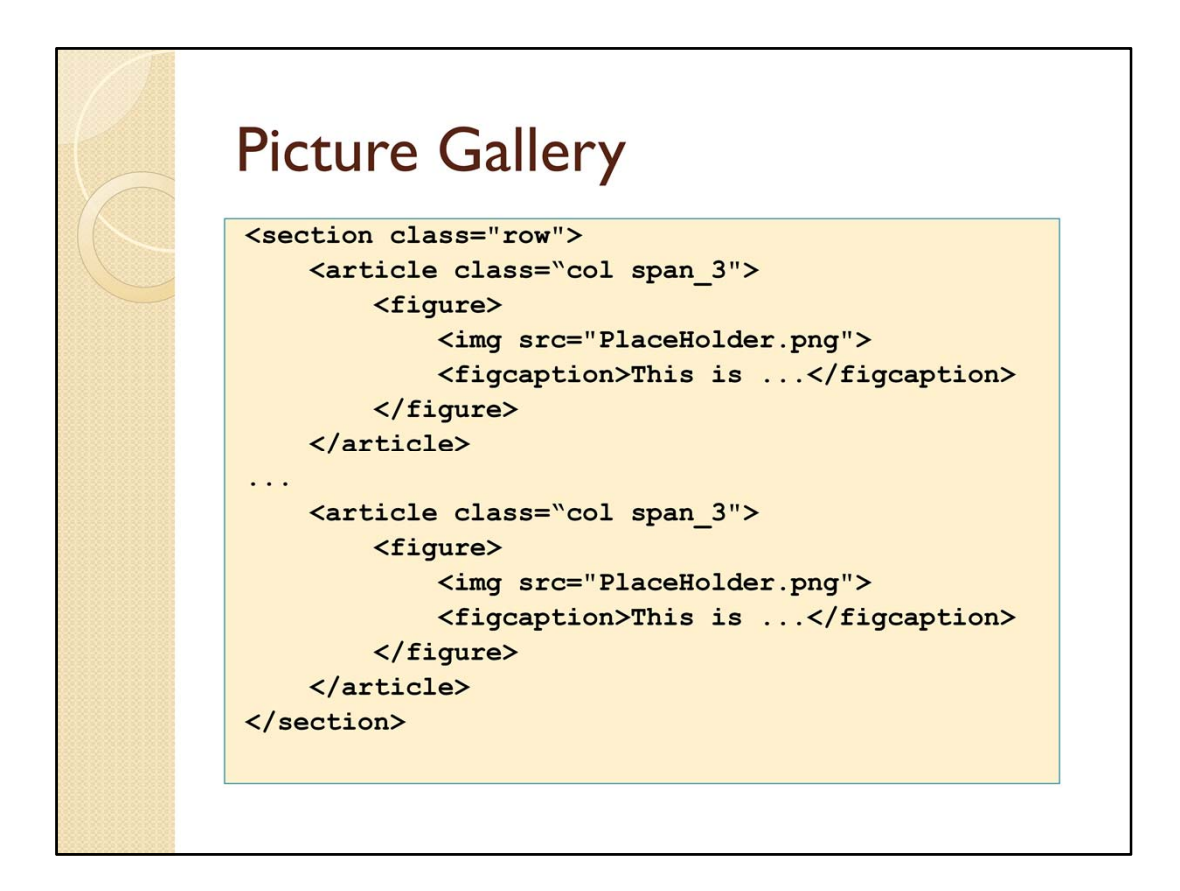

In this example four <**article**> tags have been used with each one set to **size1of4.** Inside each **article** is a **figure** inside the figure is an image or photo. The two inside articles are not shonw in the slide. To create a photo gallery many rows can be added.

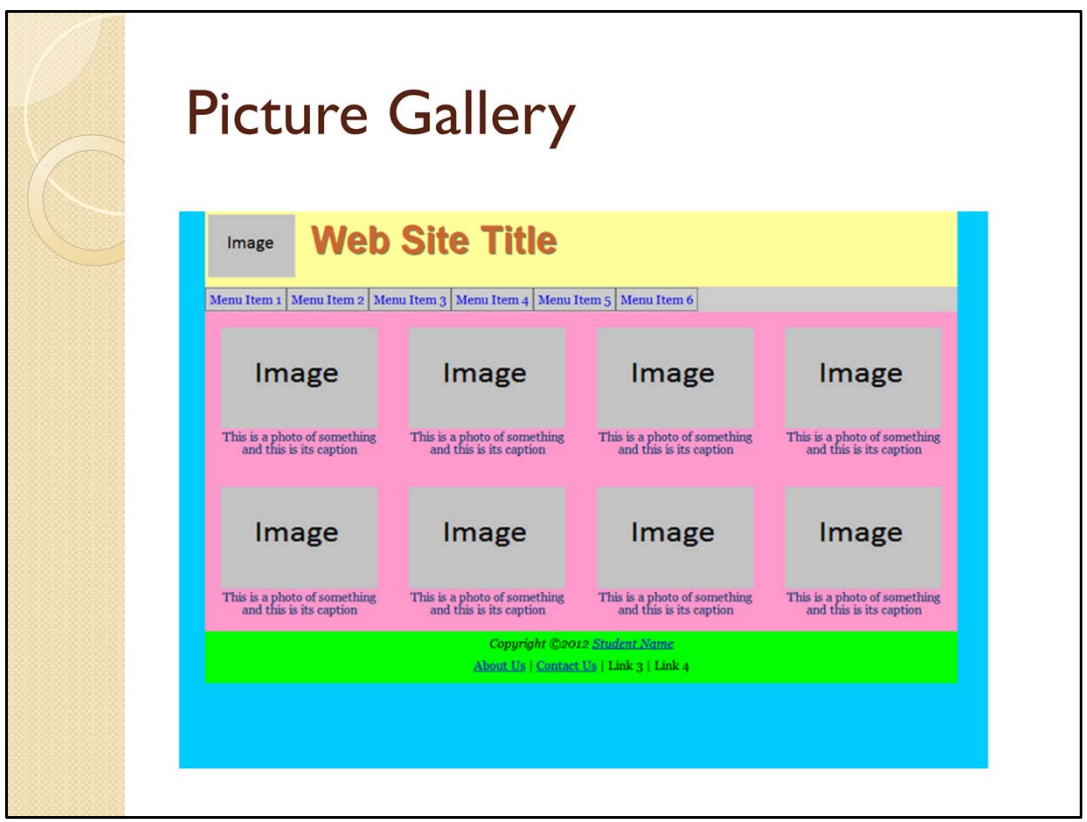

This slide shows the result of adding two rows of four articles each of which has one photo in a figure with a caption.

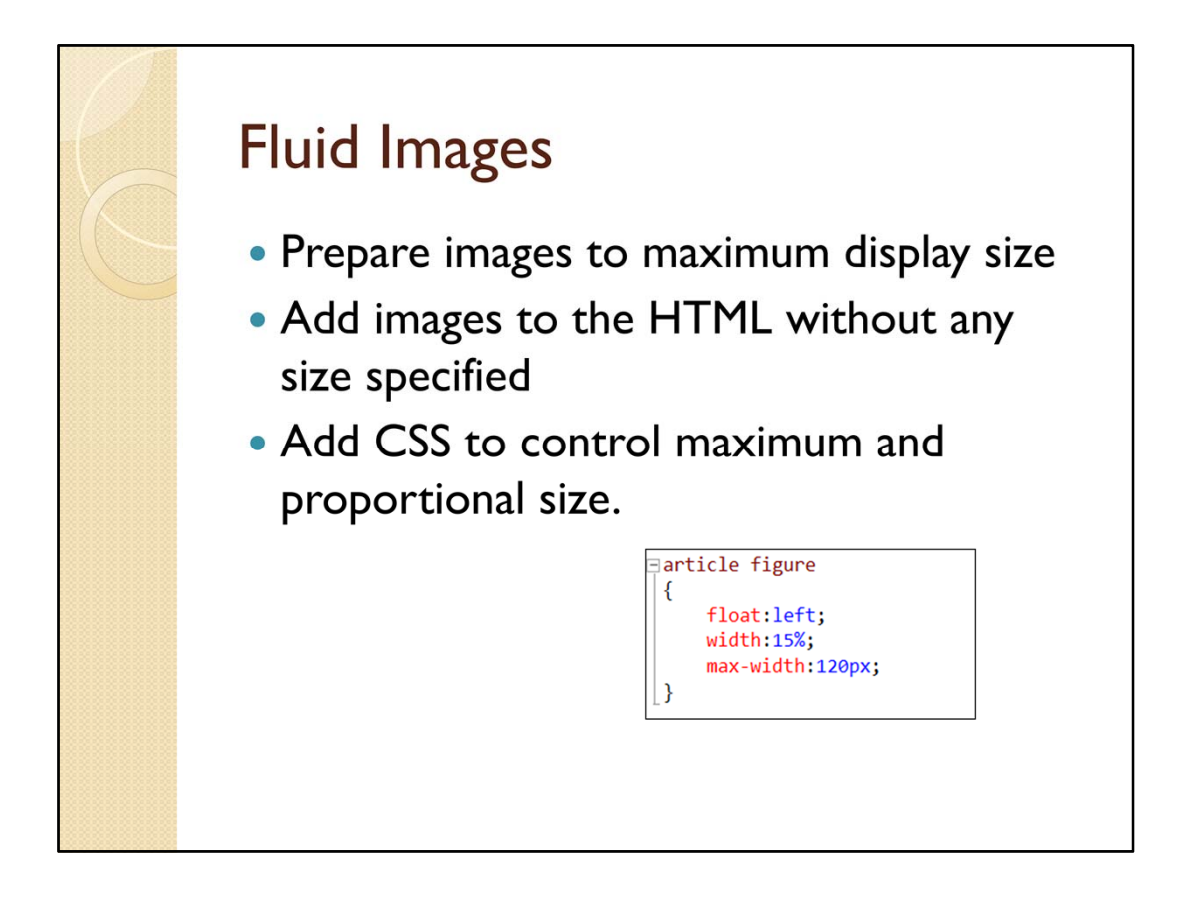

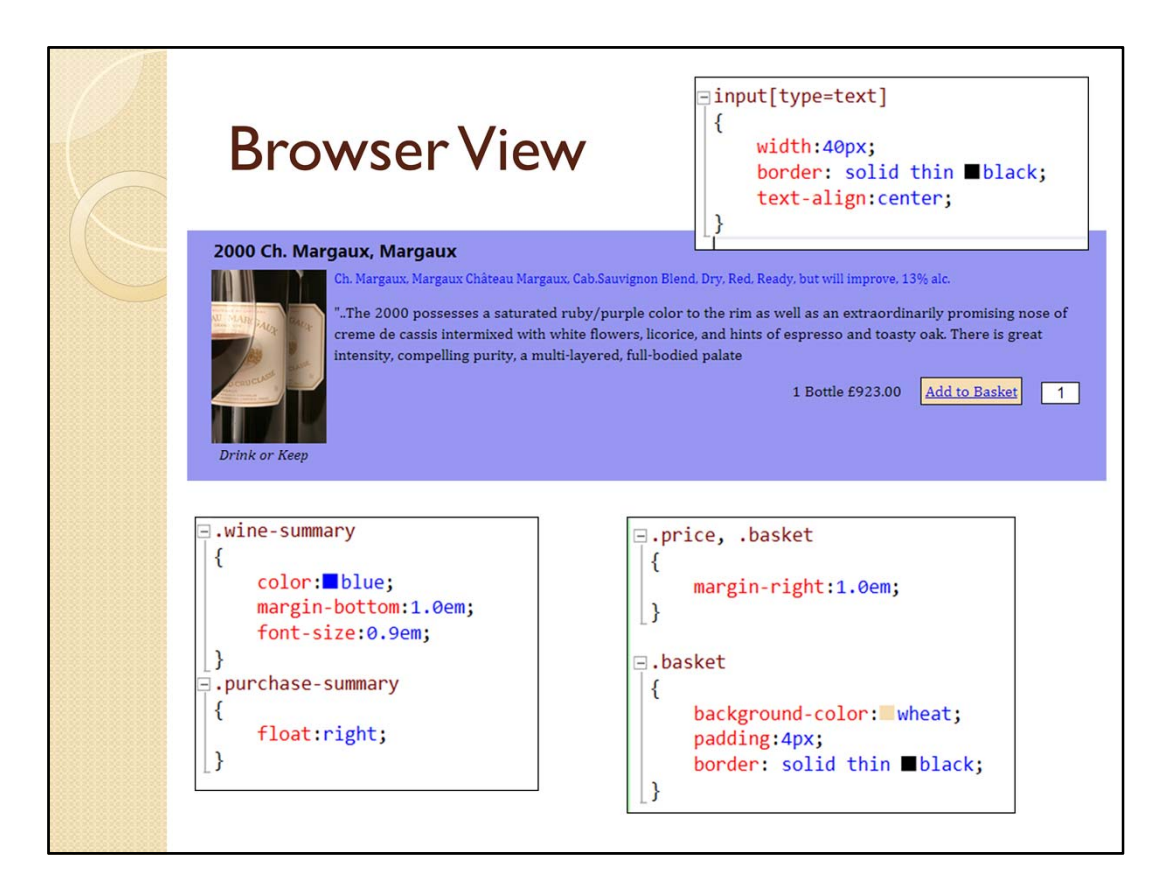

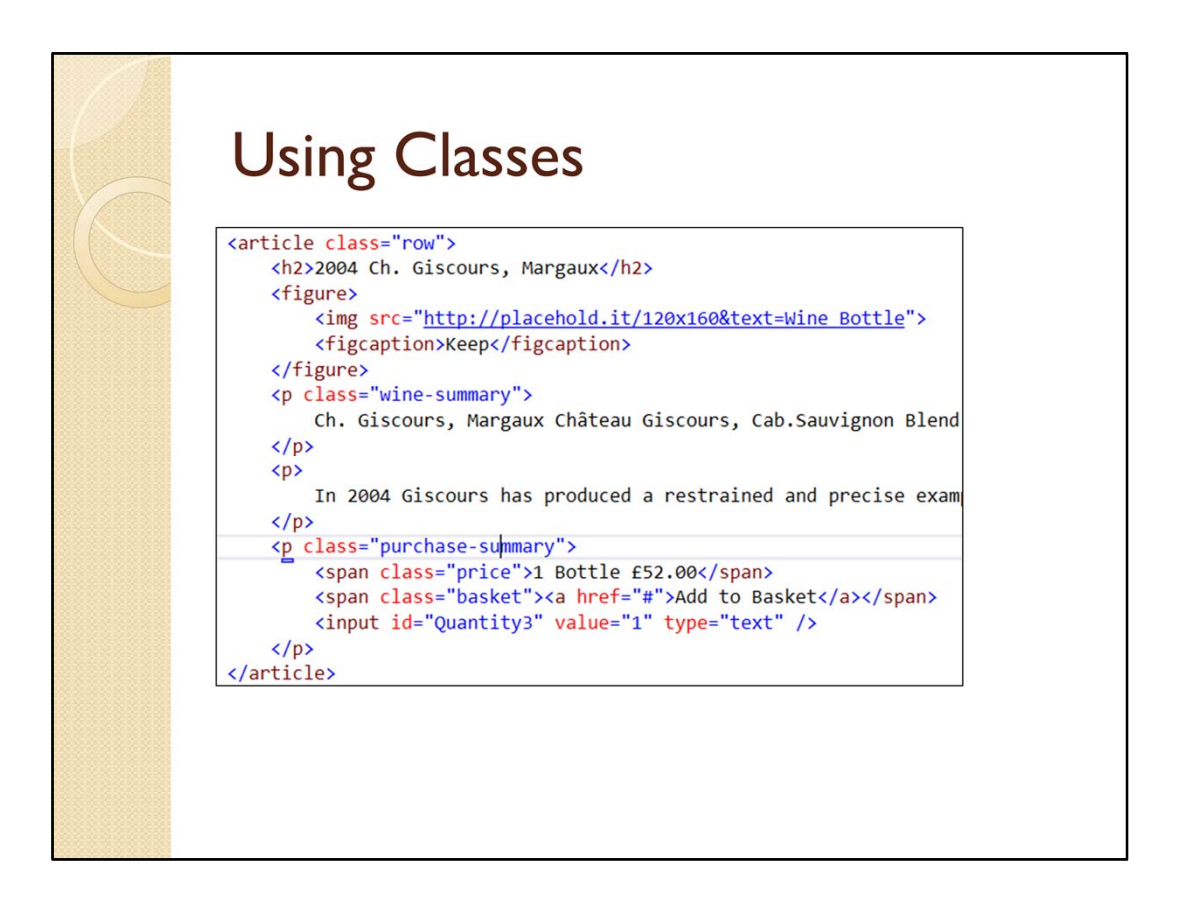

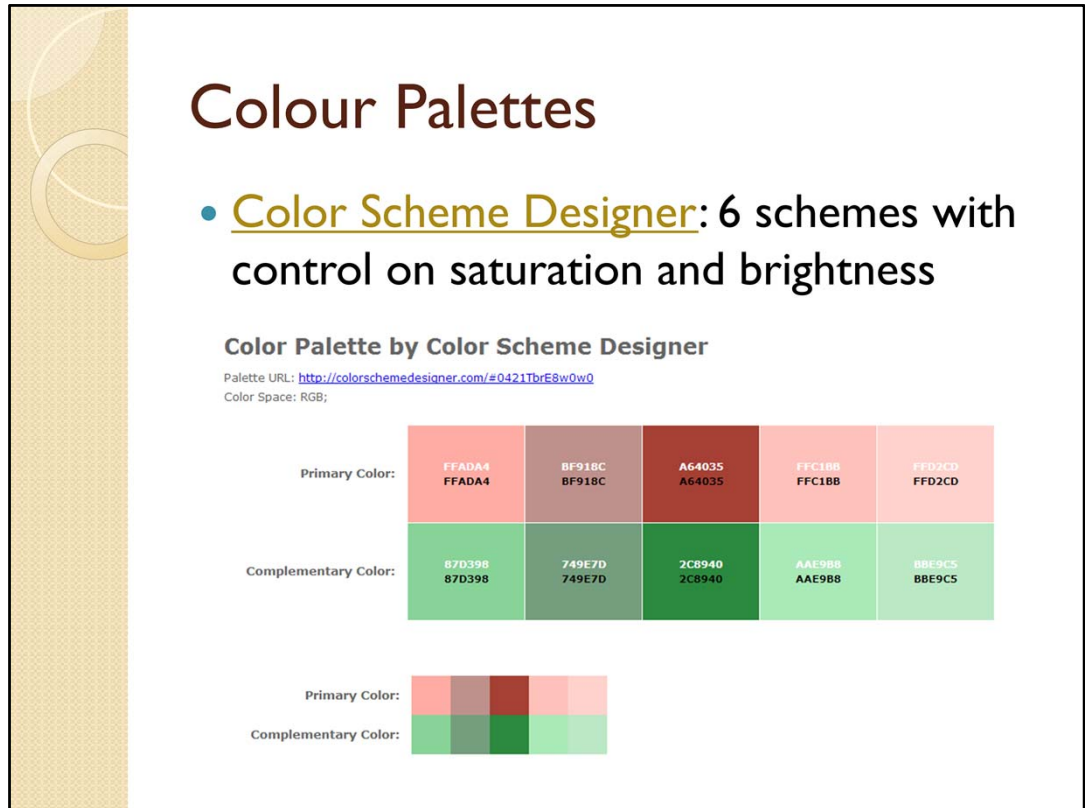

Selecting a colour scheme for a web site is not easy. There are however web sites whose sole purpose is to assist in that process. After selecting a scheme the web sites allow you to view the result as shown on the next slide.

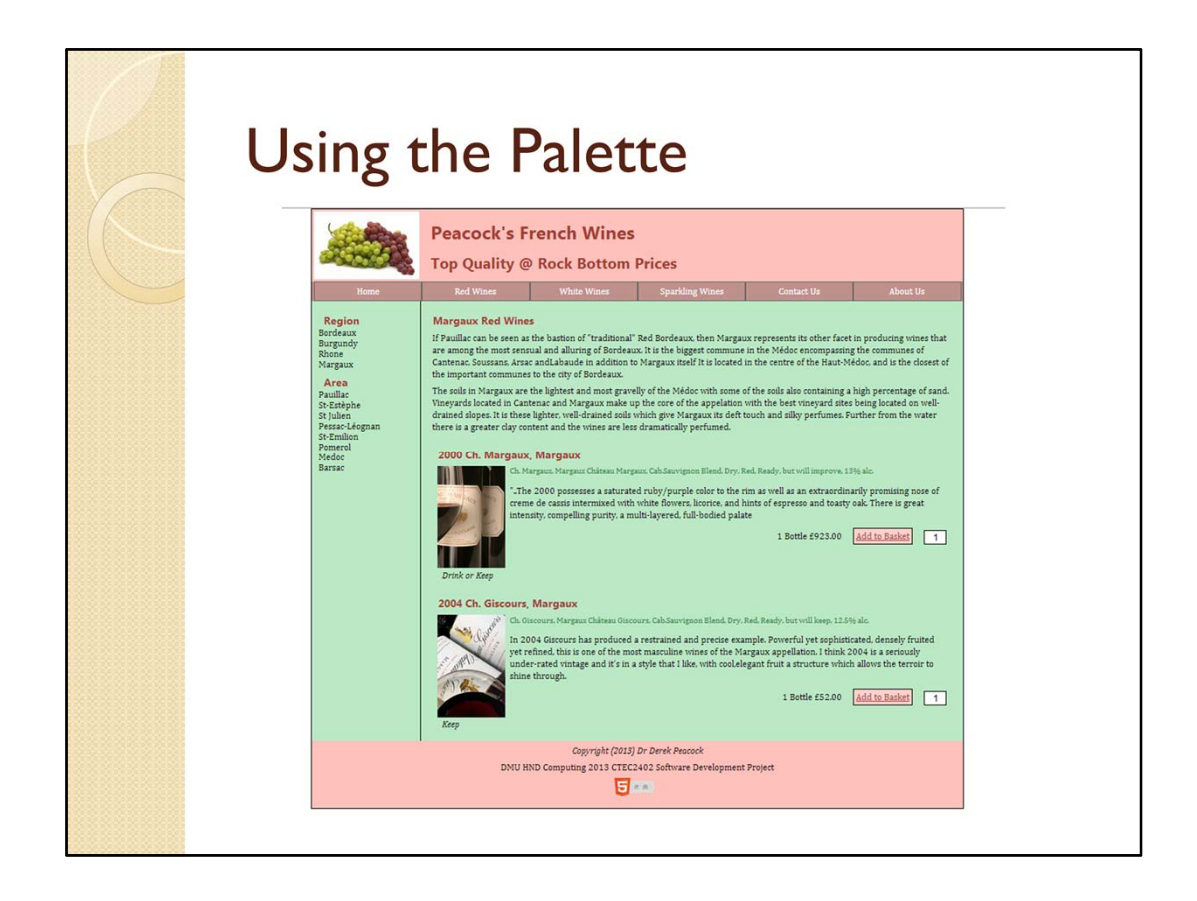

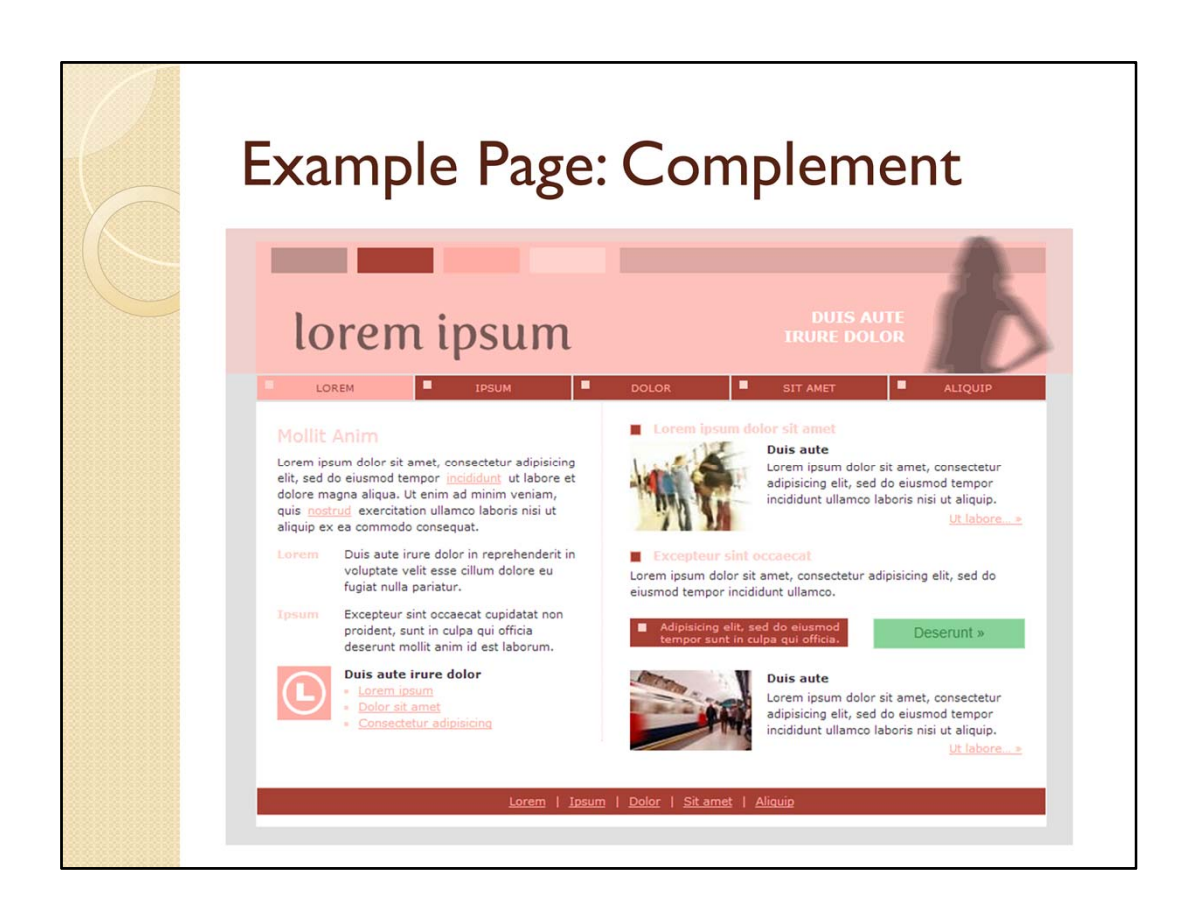

The result of selecting a colour scheme using the **Color Scheme Designer** web site.